## **Pioneering**

## **2x20 Customer Display OPOS Driver Setup Guide**

1) Change the device emulation to EPS/Ultimate emulation by using the utility below. Setup utility:

[http://www.pioneerposftp.com/Files/Drivers/19/Rear%20Display%20\(2x20\)/Utility/](http://www.pioneerposftp.com/Files/Drivers/19/Rear%20Display%20(2x20)/Utility/)

- 2) Download the OPOS driver: [http://www.pioneerposftp.com/Files/Drivers/19/Rear%20Display%20\(2x20\)/](http://www.pioneerposftp.com/Files/Drivers/19/Rear%20Display%20(2x20)/)
- 3) Download virtual COM Driver. Skip the following download, if you have a **Serial** interface device:

[http://www.pioneerposftp.com/Files/Drivers/19/Rear%20Display%20\(2x20\)/Virtual%20COM](http://www.pioneerposftp.com/Files/Drivers/19/Rear%20Display%20(2x20)/Virtual%20COM%20Driver/) [%20Driver/](http://www.pioneerposftp.com/Files/Drivers/19/Rear%20Display%20(2x20)/Virtual%20COM%20Driver/)

- 4) Unzip and extract the OPOS.zip file to Desktop.
- 5) Run the file "OPOS Install vx.x.x.x.exe".
- 6) For USB device, also run virtual COM port file "PL2303 Prolific Driver Installer vx.x.x.exe".
- 7) After installation, open the OPOS set up utility "OPOSLDSetup.exe". Select *Device Model* with reference to table below.

Note: (OPOS drivers are installed in C:\Program Files\OPOS\LineDisplay)

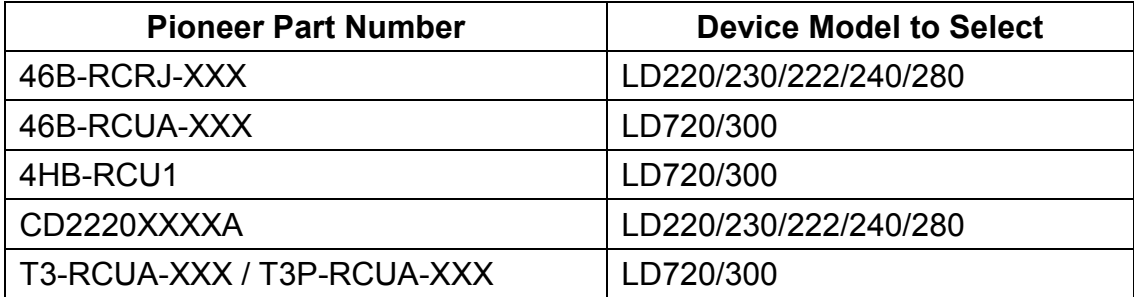

- 8) Define device name as with any name of your choice (in this case: pioneerinc).
- 9) Afterwards, choose *correct port* and *baud rate* (default: 9600) Note: COM depends on which COM port the device is connected to terminal. For USB

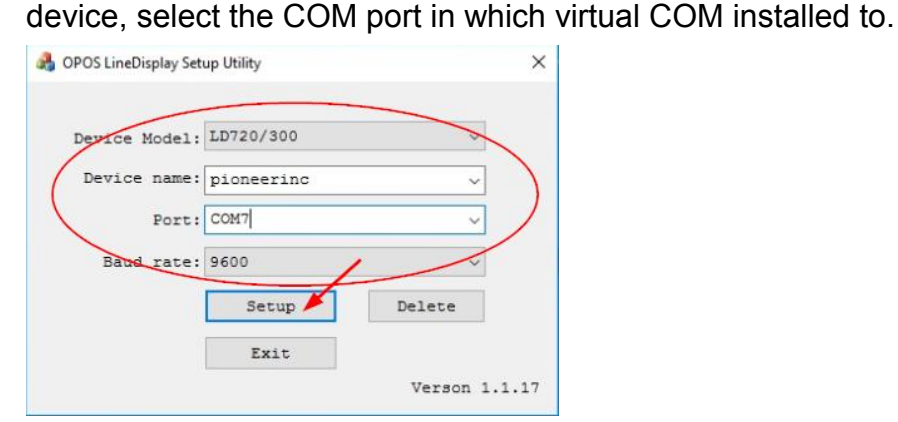

## **Pioneering**

10) After clicking Setup, a Window will pop-up and will show message of "Setup OK".

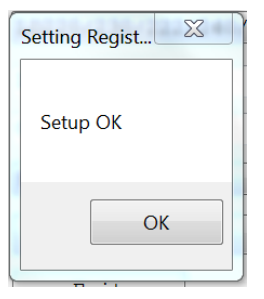

- 11) Run "OposDemo.exe" AP to test device.
- 12) Type in previously entered Device name under first slot.
- 13) Click "Open, Claim & Enable".
- 14) Type "Welcome" and click "Display Text".
- 15) "Welcome" message shall appear on device.

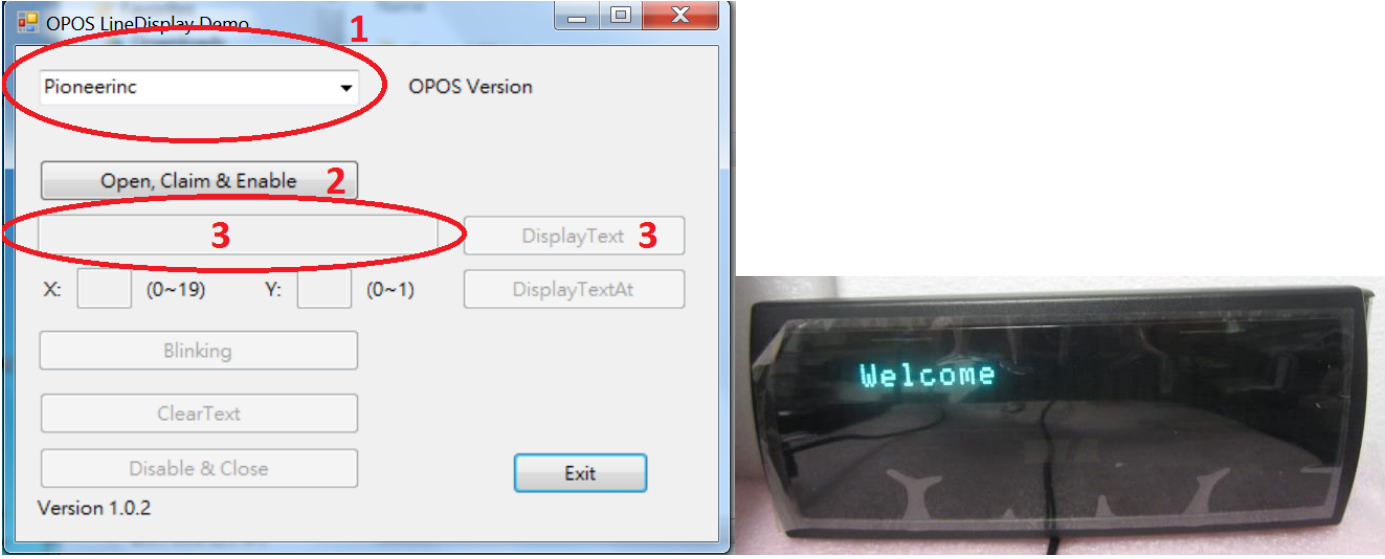

[end of document]

For further assistance, please contact us at: Phone: 909-468-9757, select option 2 Email: [support@pioneersolution.com](mailto:support@pioneersolution.com)

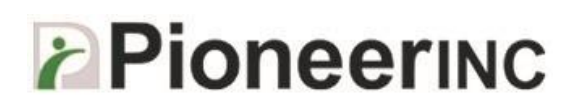

## Revision history

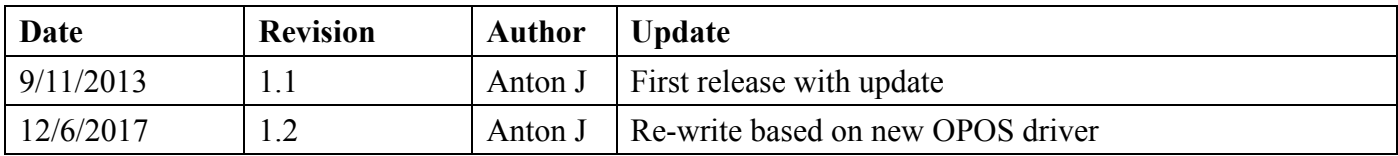